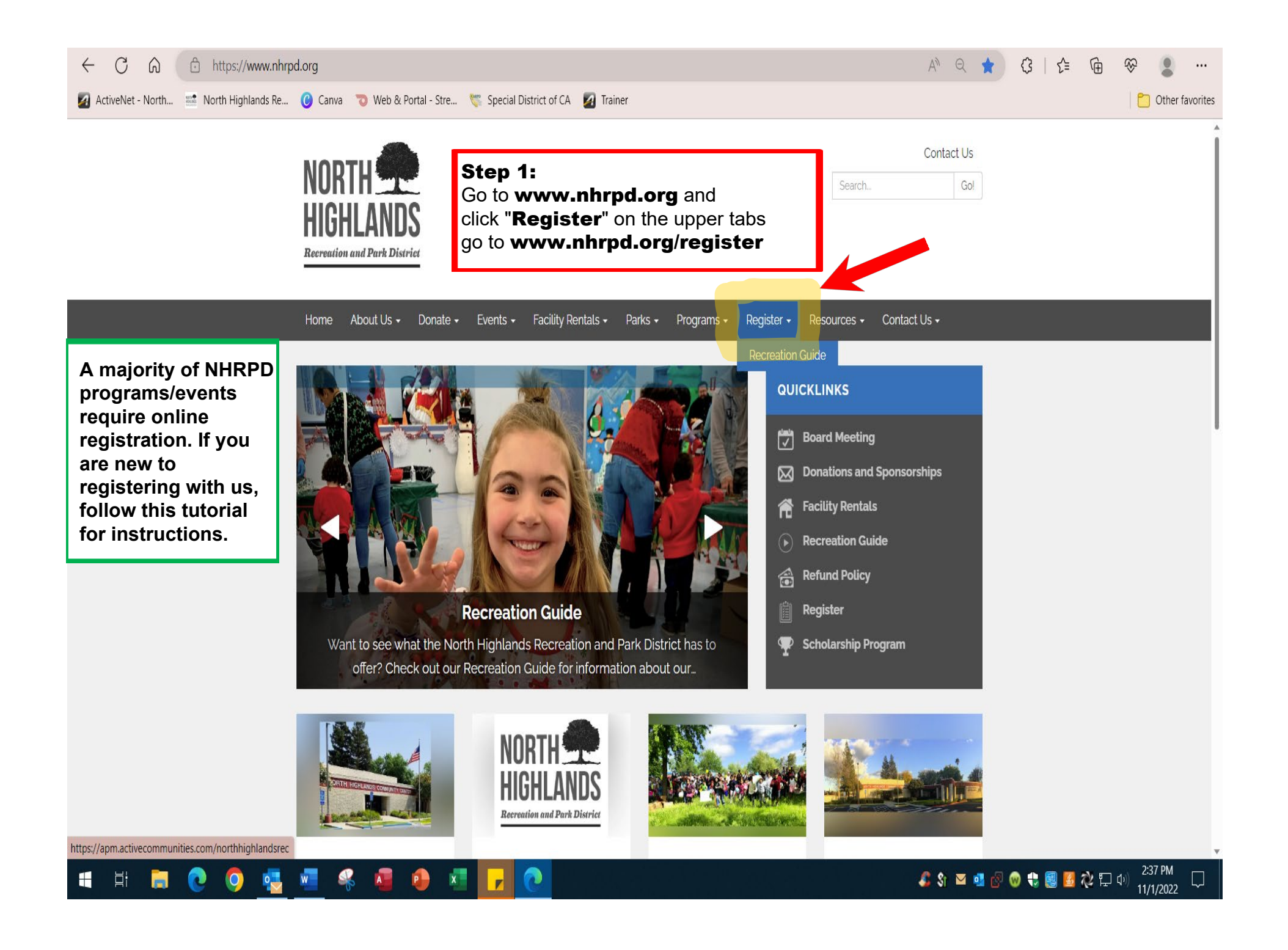

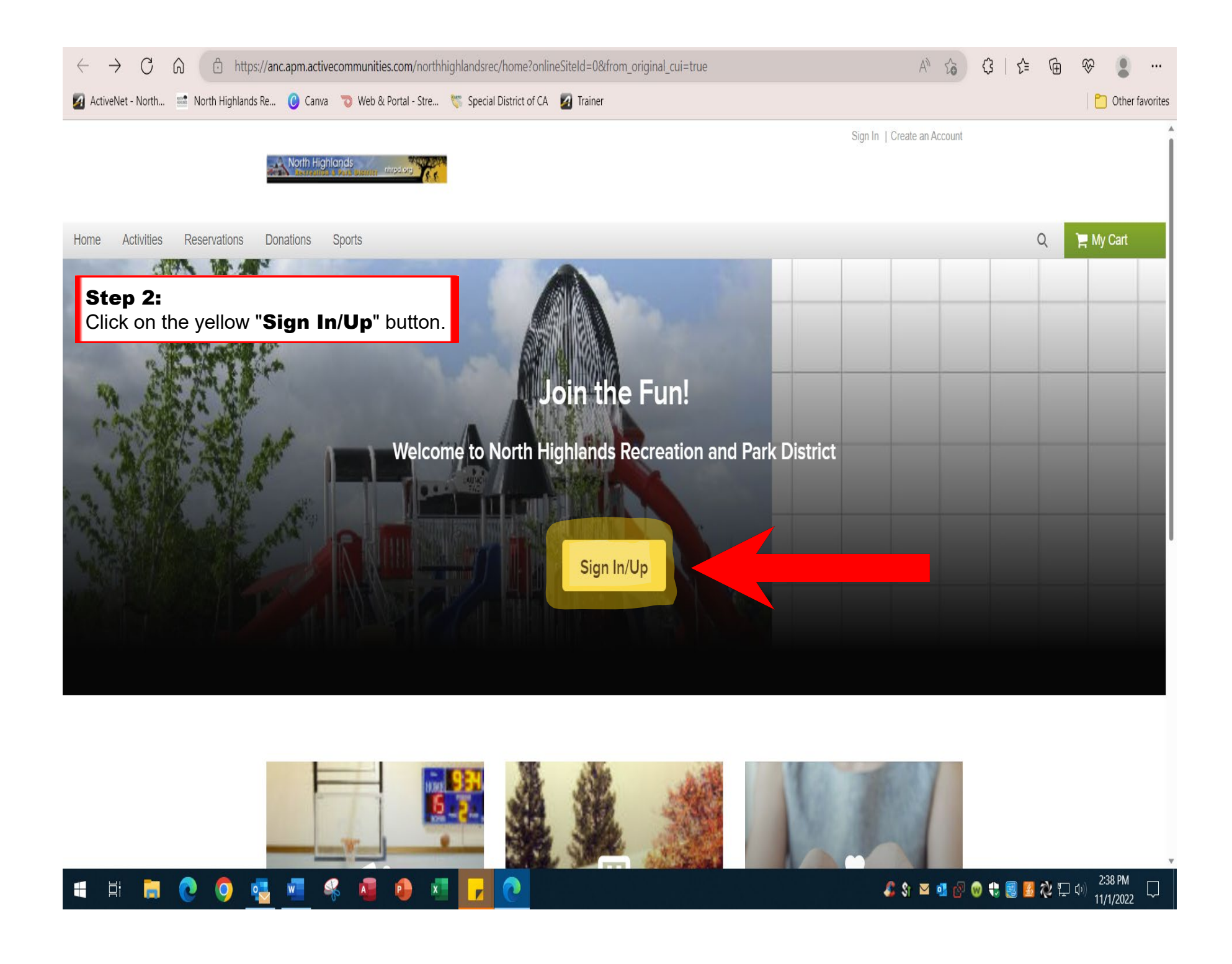

## **If using a mobile device, follow the instructions below before continuing the tutorial.**

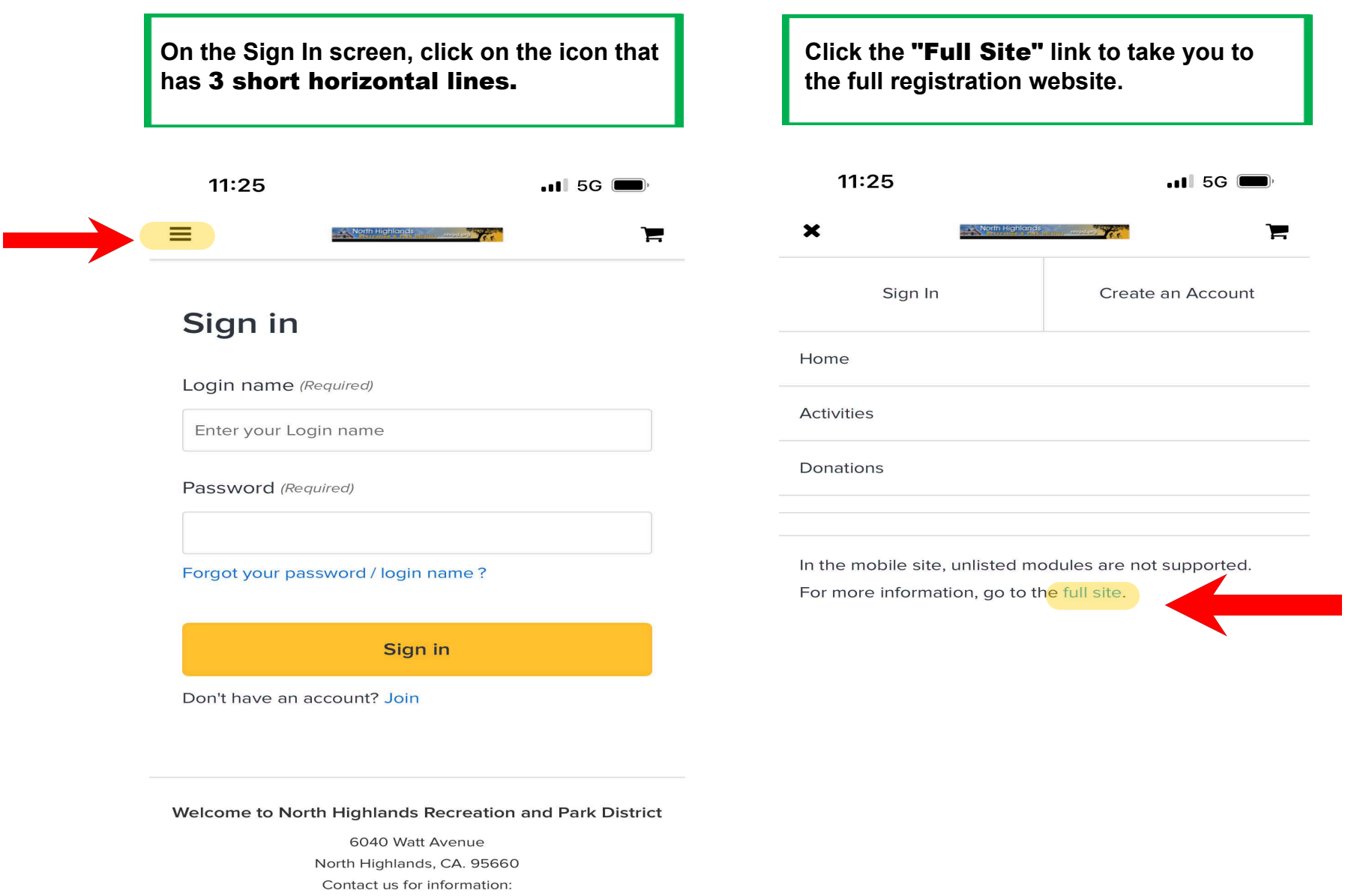

Tel. Phone: 916.332.7440 Fax: 916.332.1121

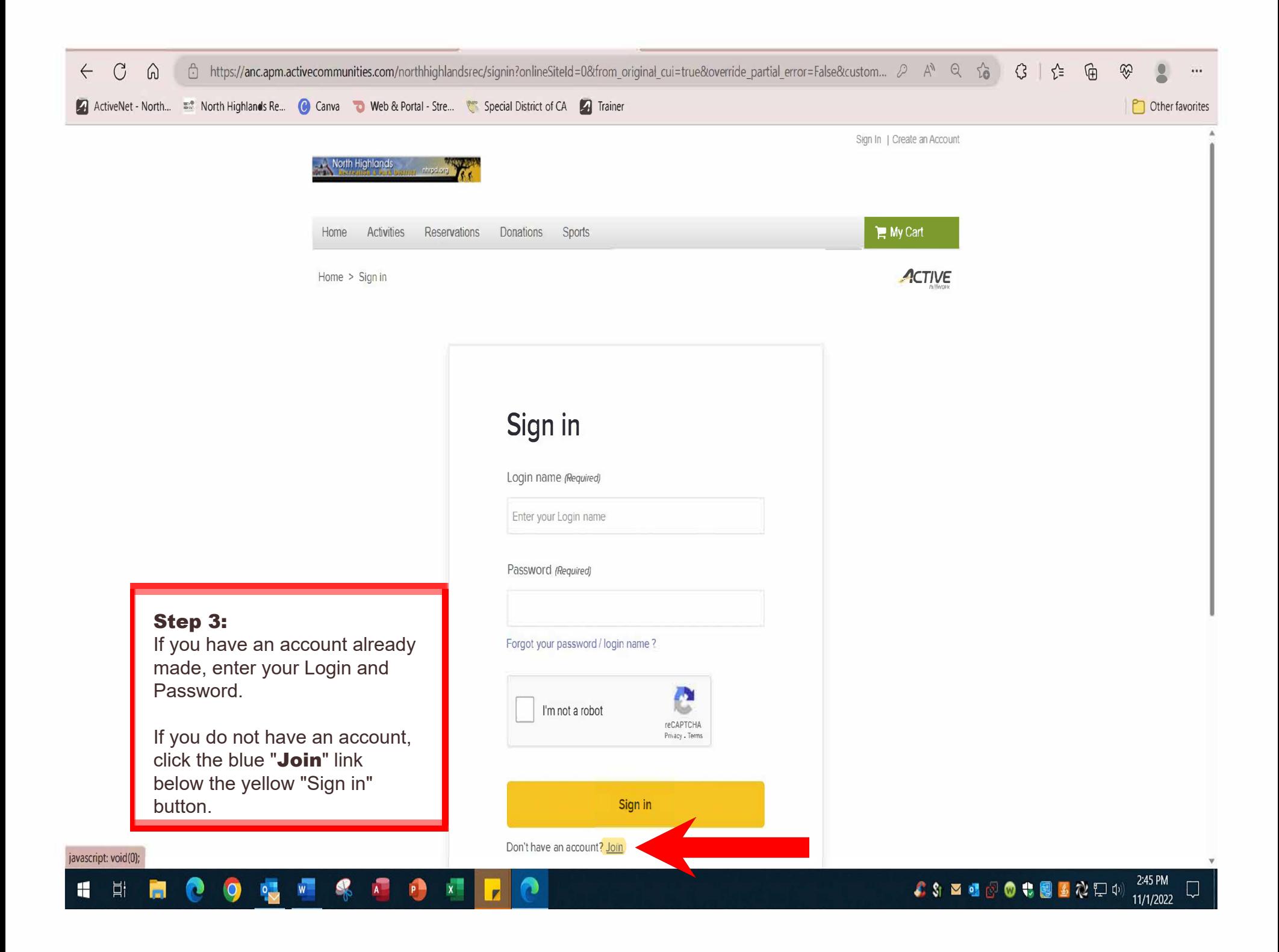

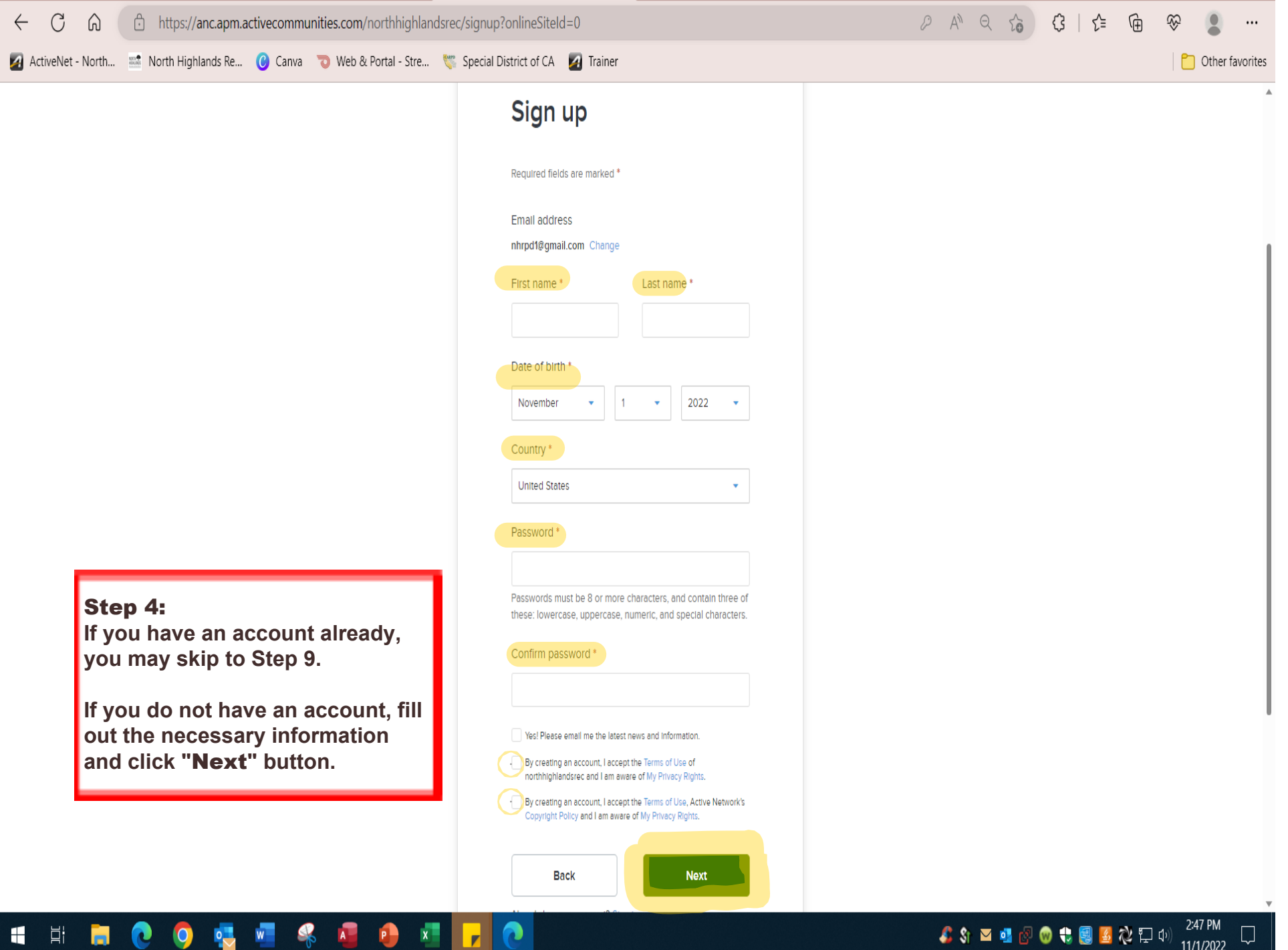

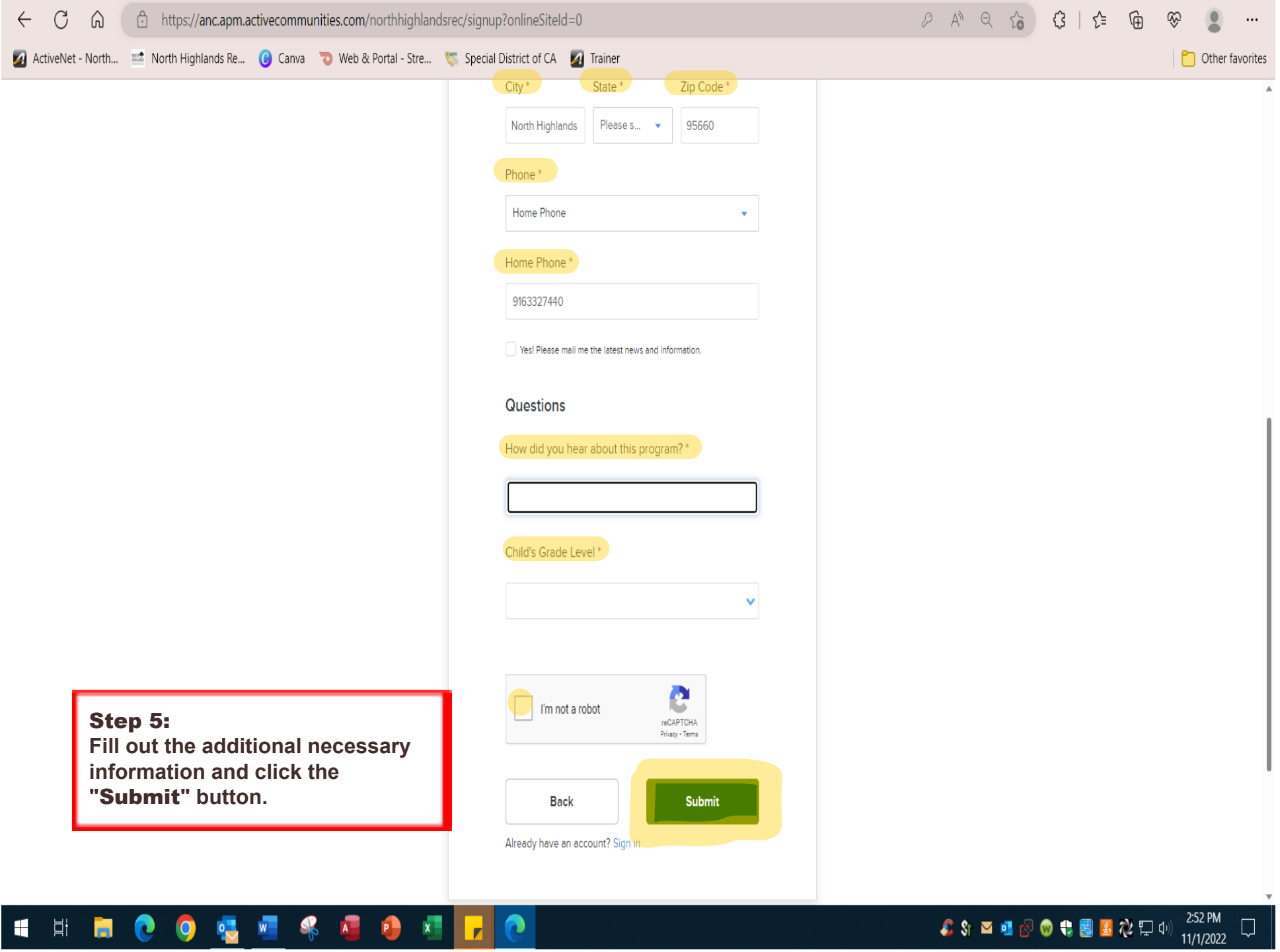

<u> Alexandria de la componentación de la componentación de la componentación de la componentación de la componentación de la componentación de la componentación de la componentación de la componentación de la componentación</u>

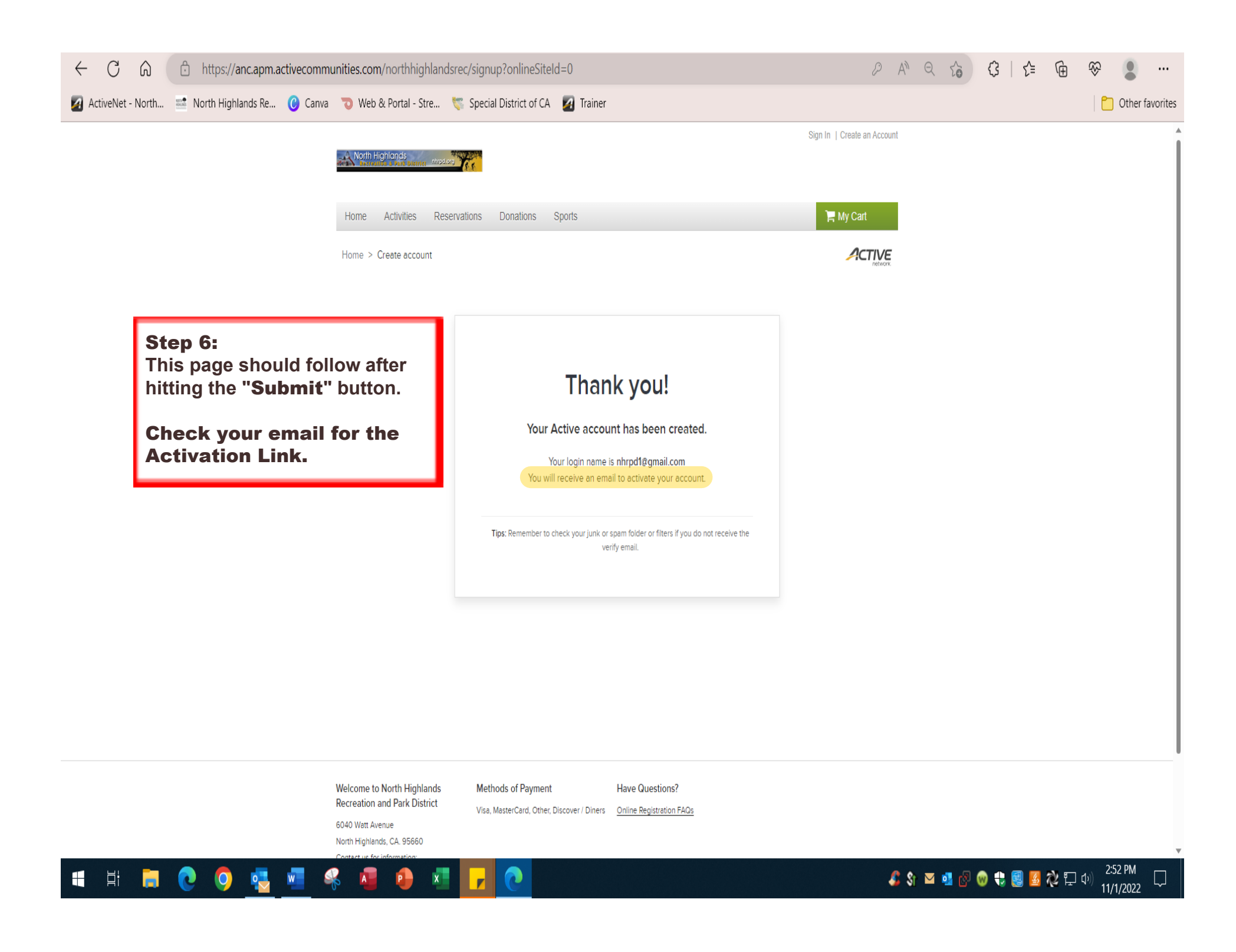

Step 7:

**Check your inbox for an** email from North Highlands Recreation and Park District. **(Sometimes this email will be in the Spam or Junk Mail folder)**

**Click the blue** "Activate Now" **button to verify your email.**

North Highlands Rec.

New account activation

# **Please verify your email**

Dear North:

Thank you for registering our website. Press the button below to verify your email and activate your North Highlands Recreation account:

# **Activate Now**

For your security, please keep your account login information safe.

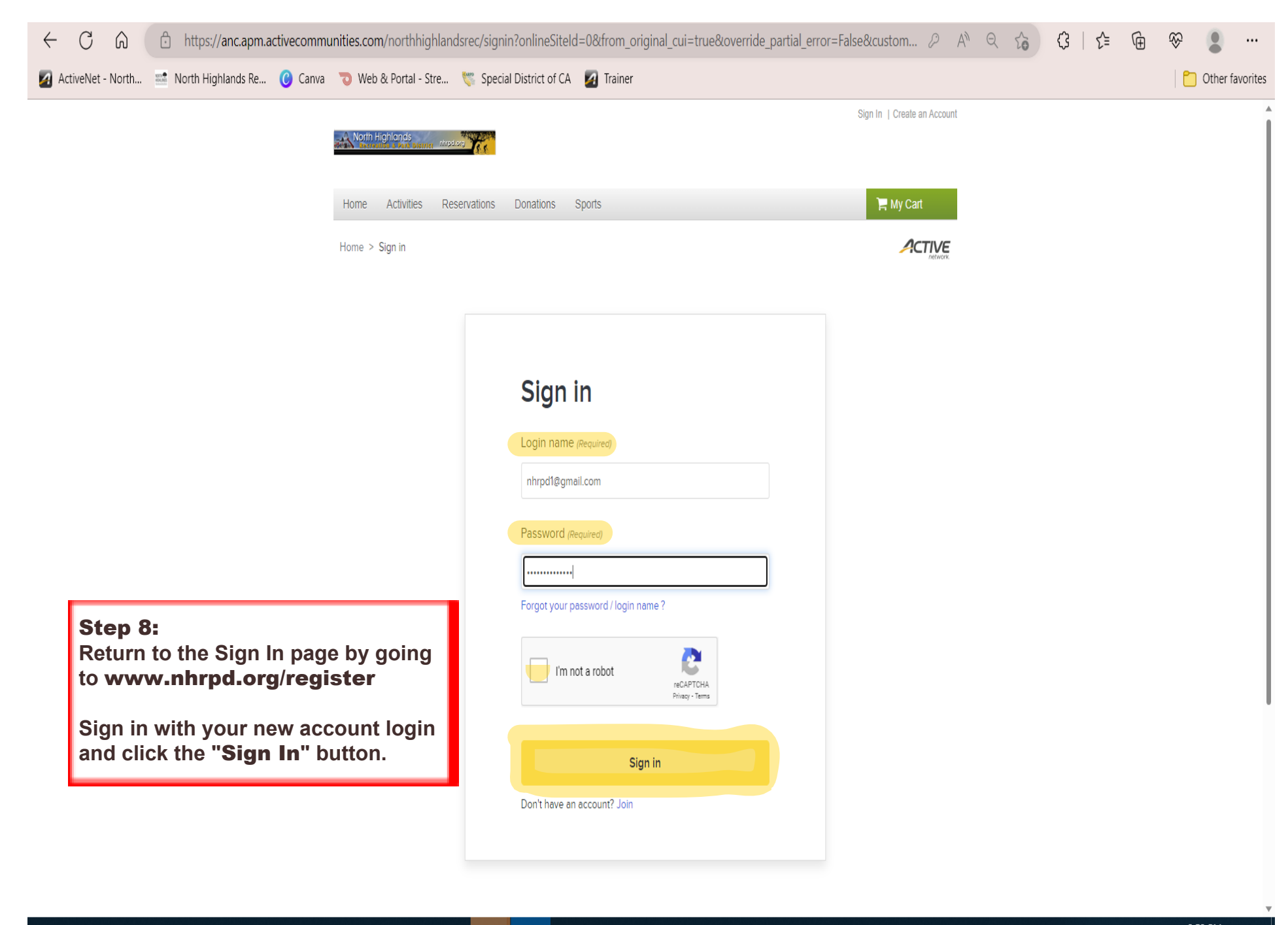

#### $\overline{O}$   $\overline{O}$   $\overline{M}$  $\bullet$ **SOF**  $\frac{1}{|1|}$  $\mathbf{P}$  $\blacksquare$ Ы

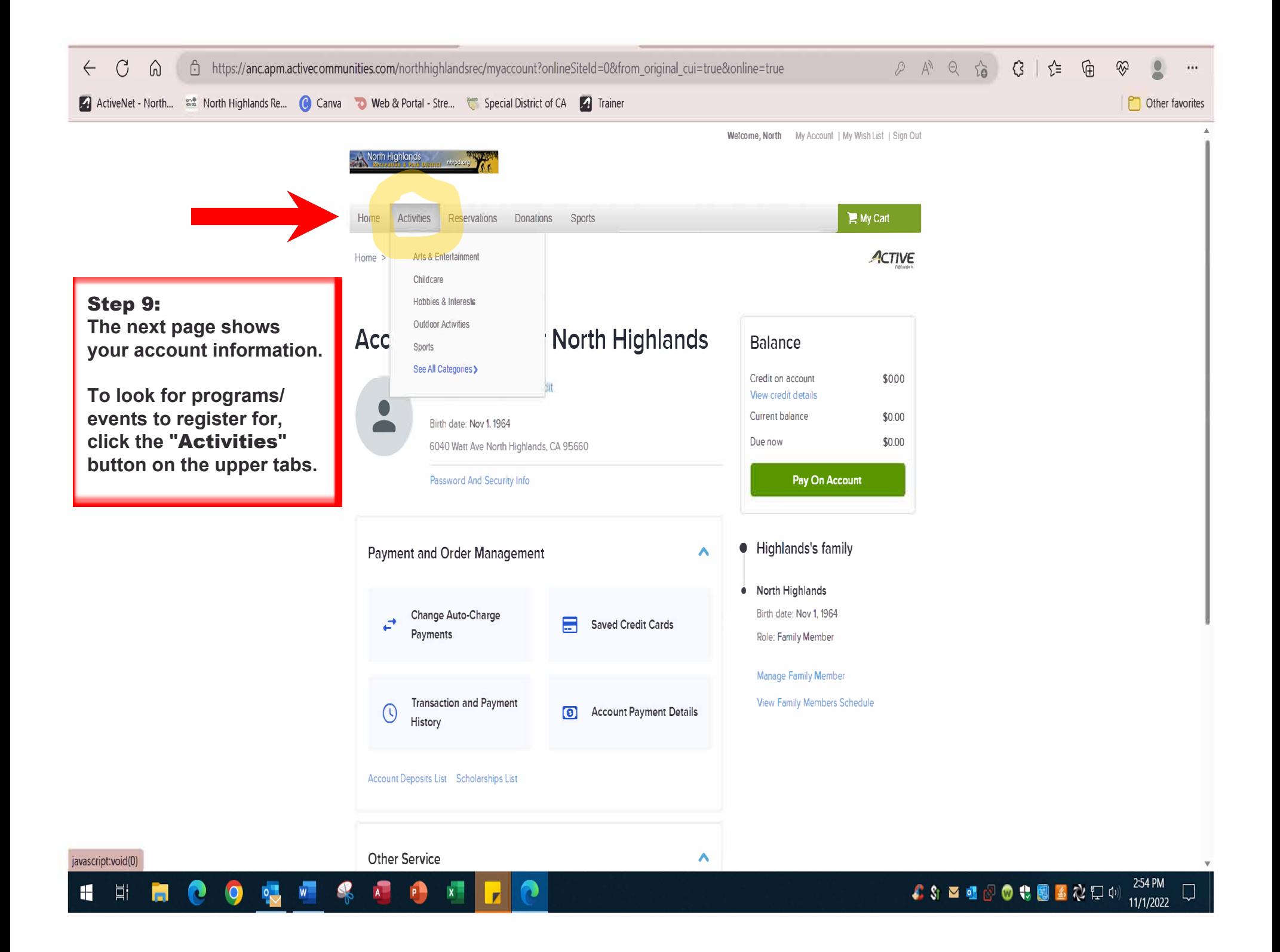

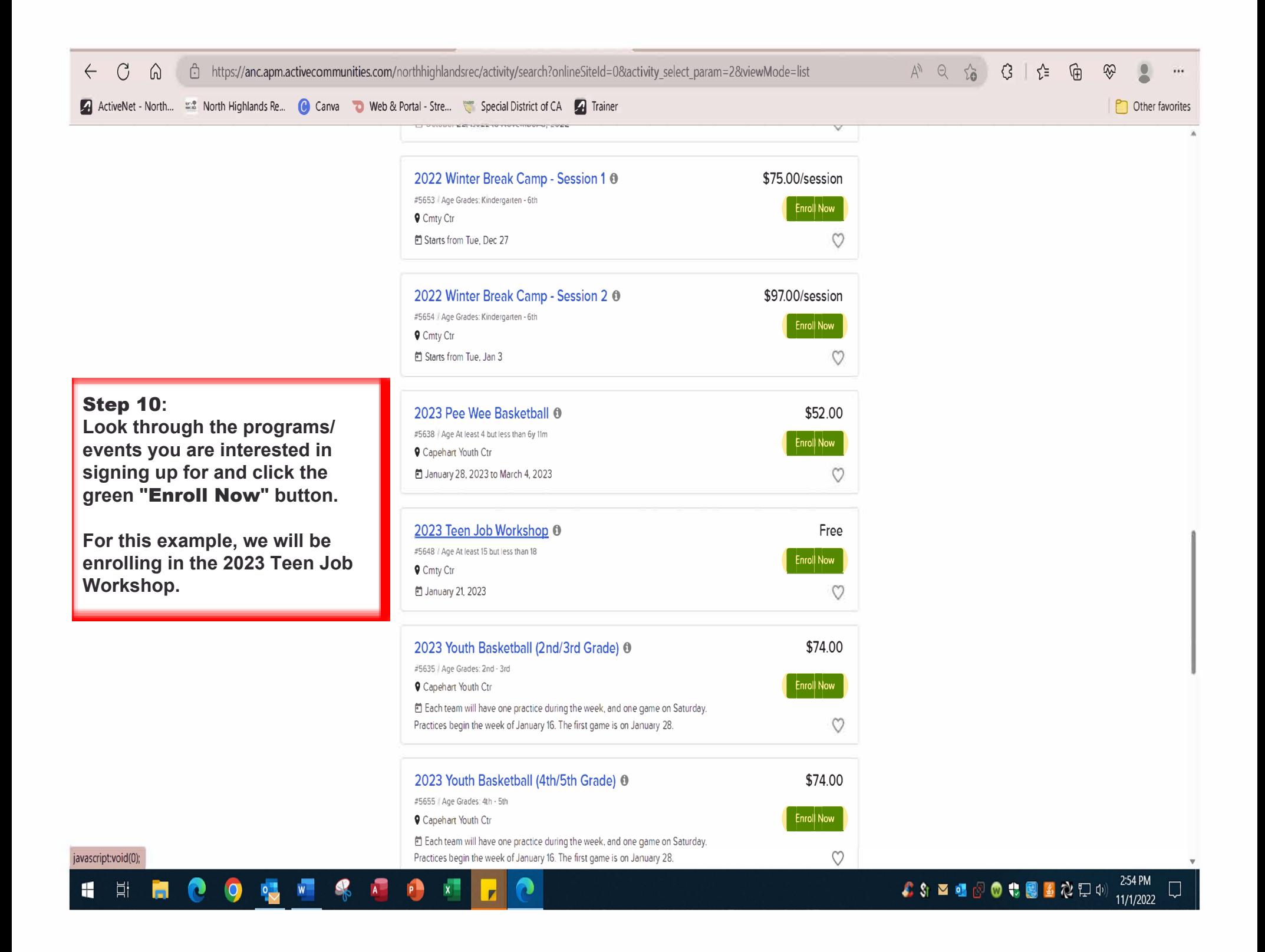

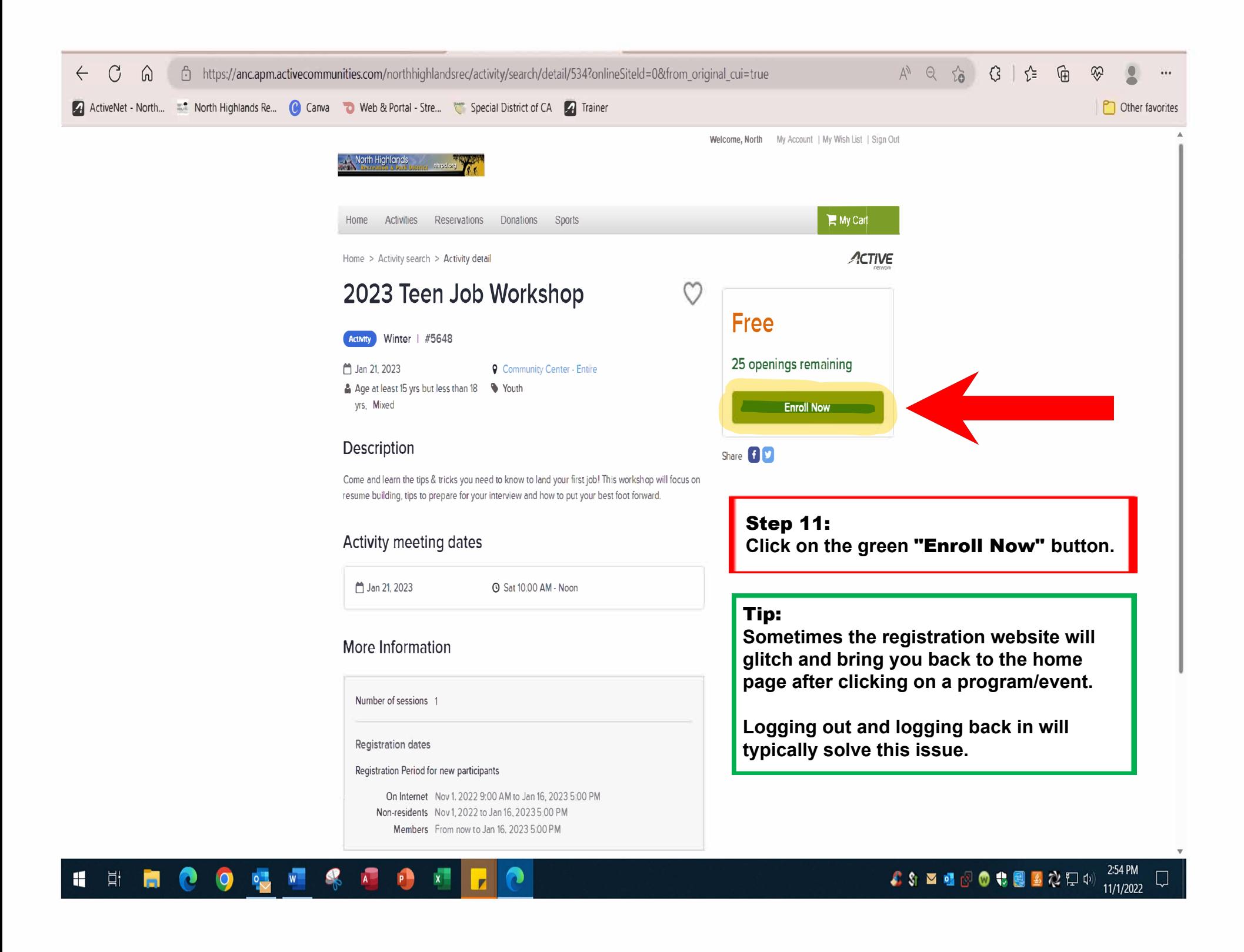

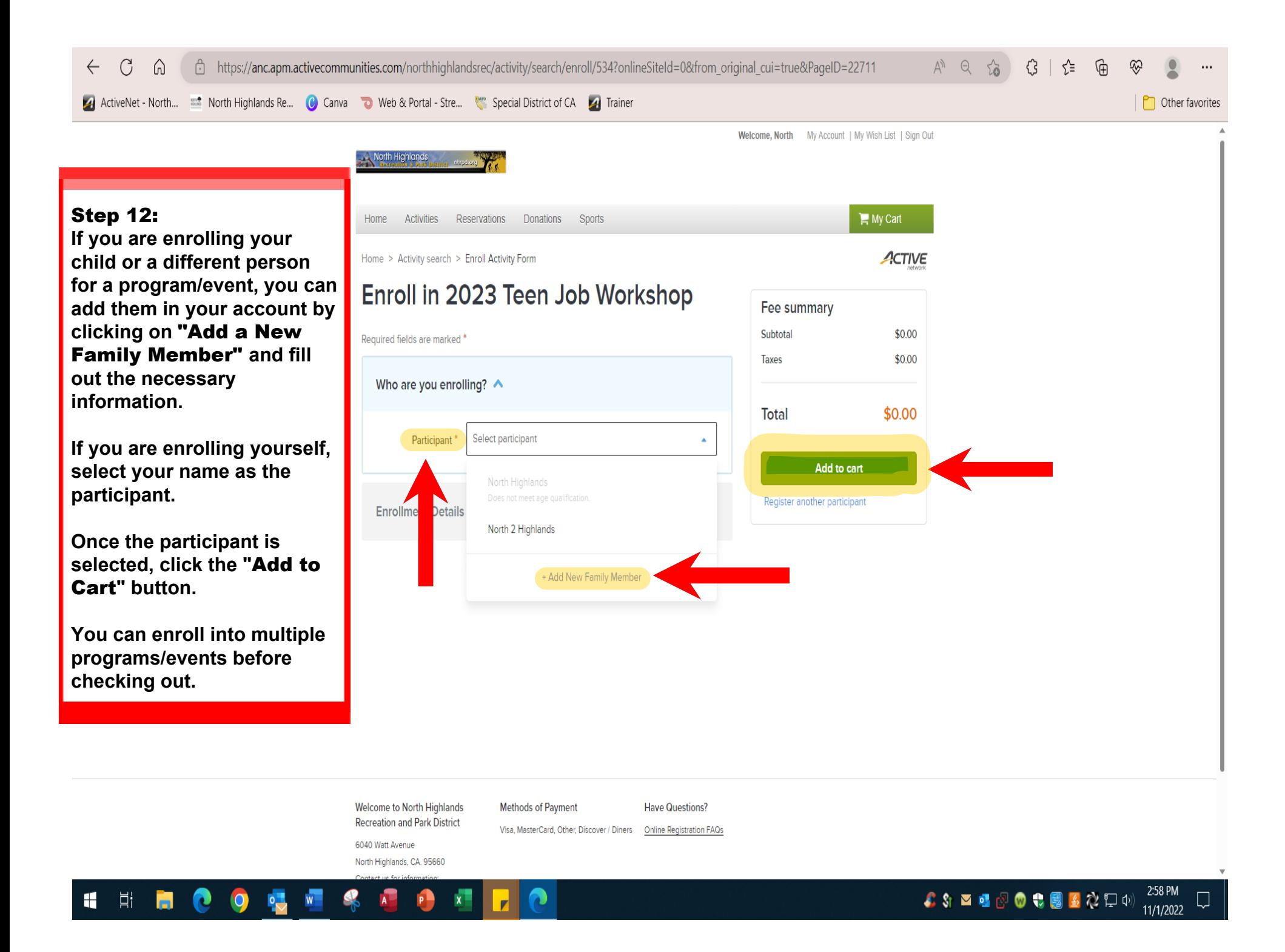

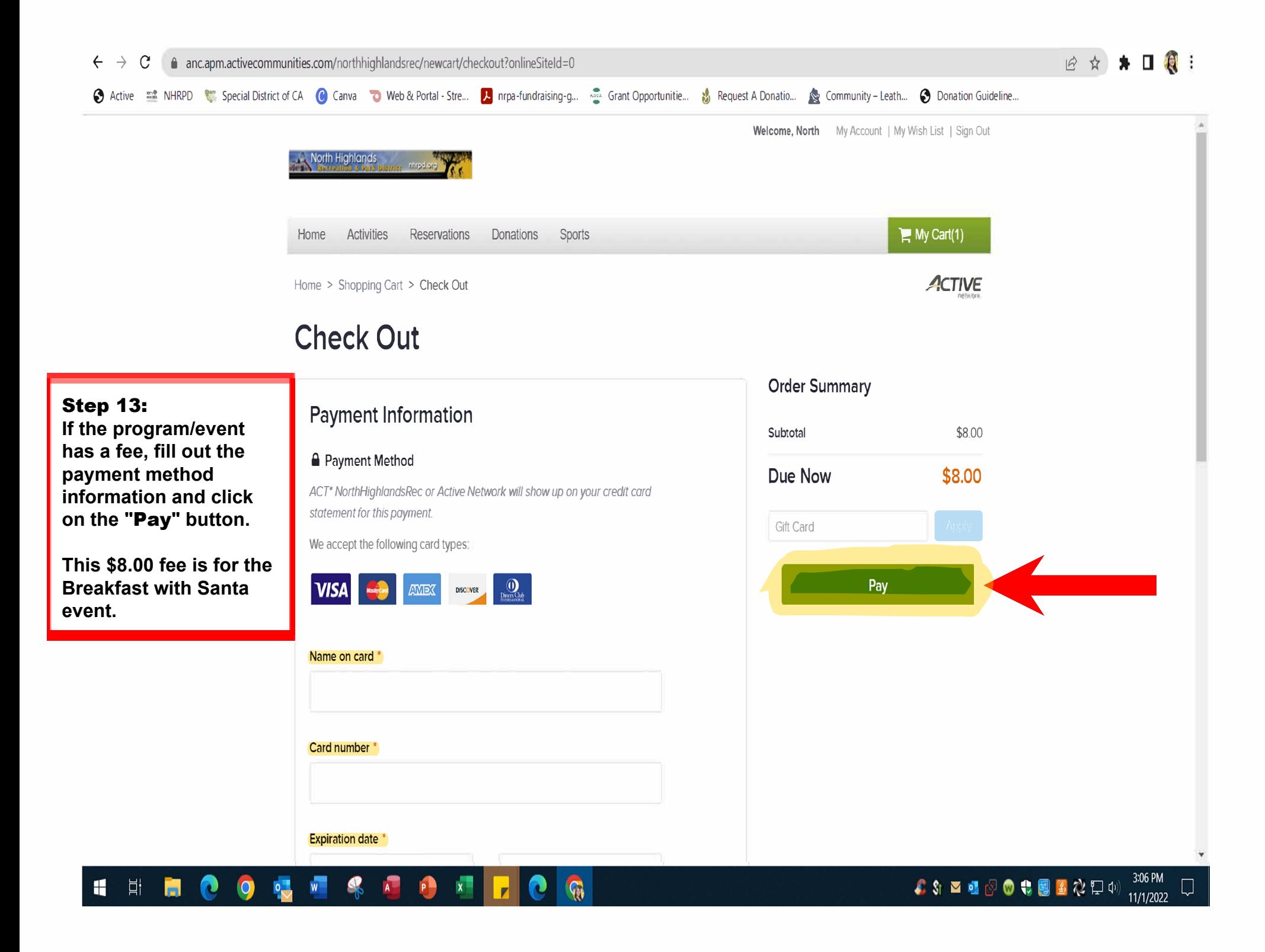

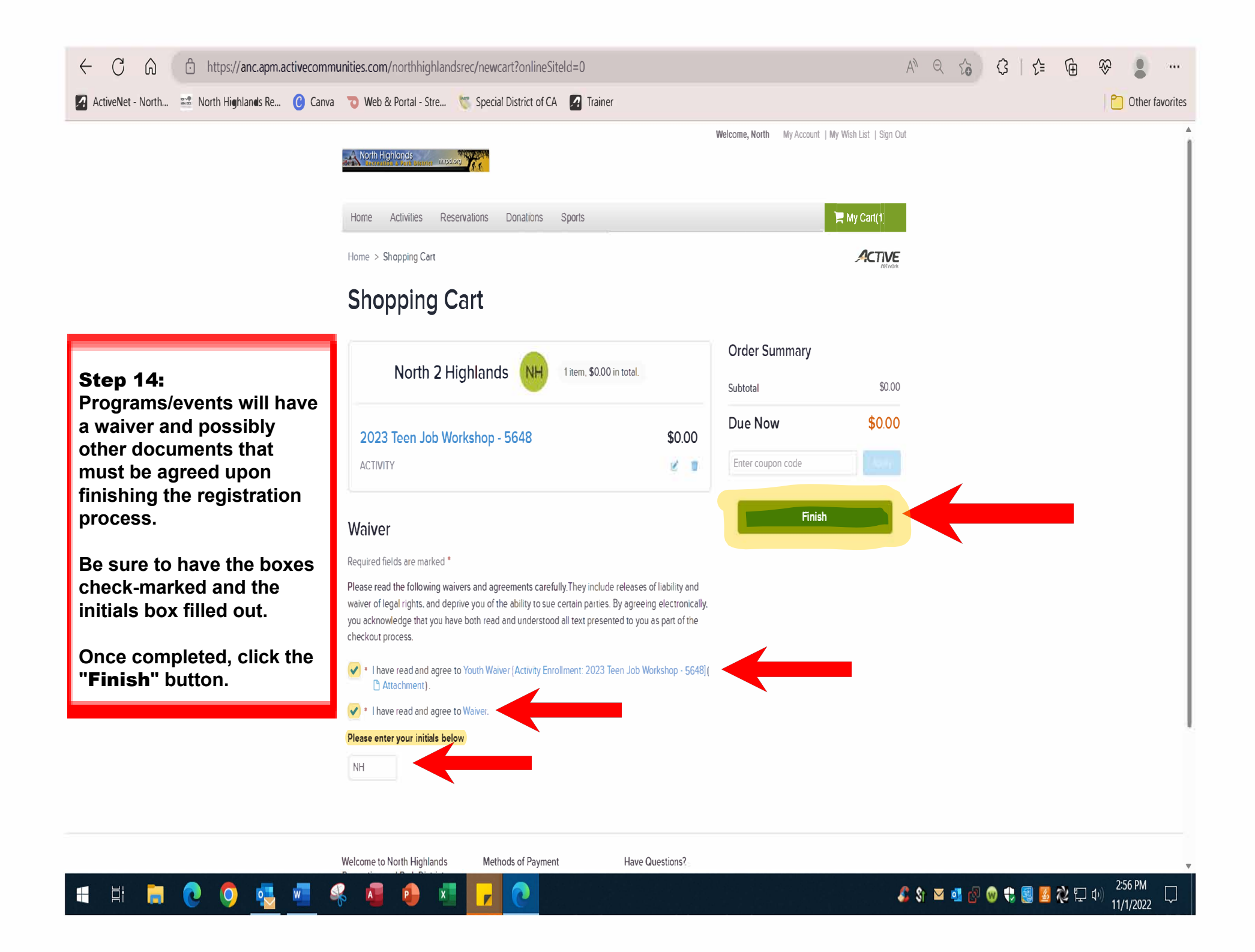

### Step 15:

**You will receive a confirmation email from North Highlands Recreation and Park District regarding your program/event registration. This is the final step in the registration process.**

# Registration Confirmation Inbox x

North Highlands Recreation and Park District <NorthHighlandsRecreation@active.com> to me  $\star$ 

Internet Site - North Highlands Recreation 6040 Watt Avenue

North Highlands, CA 95660 Phone: (916) 332-7440 FAX: (916) 332-1121 Email: recreation@nhrpd.org Receipt Number: 3001280.001

A registration has been made for:

#### Registrant

North 2 Highlands 6040 Watt Ave North Highlands, CA 95660 (916) 332-7440 ID: 12577

#### Refund Policy:

**All refund request must be reviewed by the Recreation Superintendent. For the full refund policy, visit www.nhrpd.org/refund-policy**

8 M

2:59 PM (5 minutes ago) ☆ ←